# **Ретранслятор системы беспроводных замков U-Prox HE**

Руководство по установке и эксплуатации

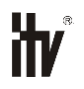

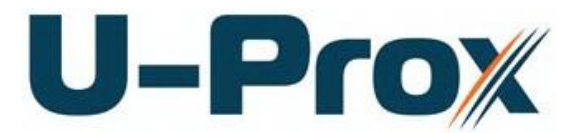

**Р е т р а н с л я т о р с и с т е м ы б е с п р о в о д н ы х з а м к о в**

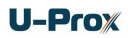

#### **Об этом документе**

Настоящее руководство по эксплуатации описывает порядок установки, подключения и эксплуатации ретранслятора системы беспроводных замков (в дальнейшем ретранслятора). Перед монтажом прибора тщательно изучите данную инструкцию.

Характеристики и параметры ретранслятора описаны в разделе **[Характеристики](#page-3-0)**. Внешний вид прибора, описание контактов и режимов работы приводится в разделе **[Описание и работа](#page-4-0)**. Порядок монтажа, и настройка ретранслятора описаны в разделе **Порядок работы с устройством**

**Внимание!** Перед монтажом и подключением ретранслятора следует внимательно изучить настоящее руководство по эксплуатации. Выполнение монтажа, подключения прибора допускается только лицами или организациями, имеющими соответствующие полномочия от производителя.

### **Права и их защита**

Всеми правами на данный документ обладает компания «Integrated Technical Vision Ltd». Не допускается копирование, перепечатка и любой другой способ воспроизведения документа или его части без согласия «Integrated Technical Vision Ltd».

### **Торговые марки**

ITV® является зарегистрированной торговой маркой компании «Integrated Technical Vision Ltd».

### Содержание

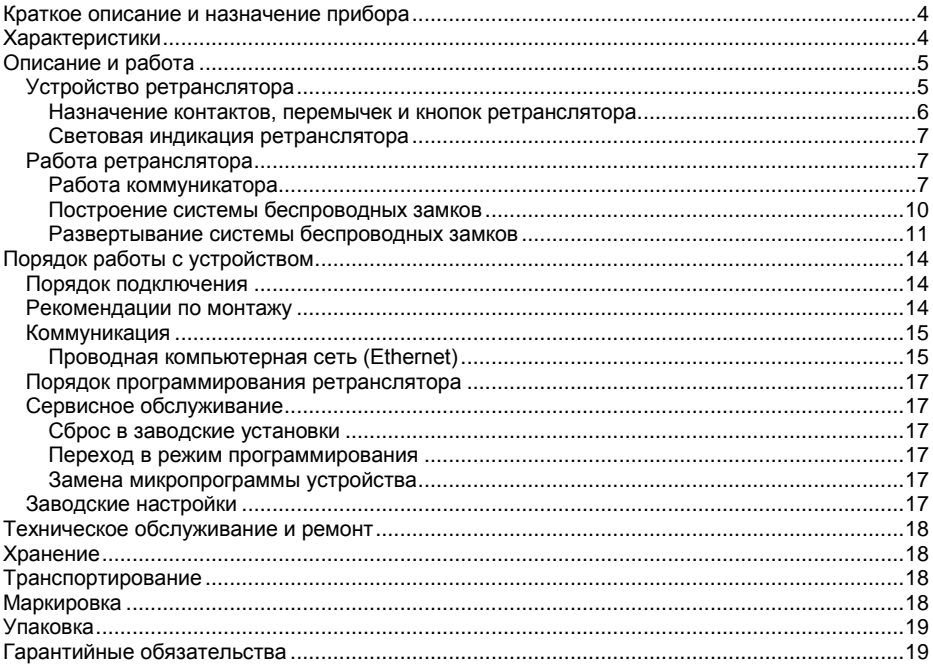

### <span id="page-3-1"></span>**Краткое описание и назначение прибора**

Ретранслятор U-Prox HE – устройство, предназначенное для расширения области действия беспроводного интерфейса ISM диапазона (Industrial Security and Medical radio) при построении системы беспроводных замков (контроллеры U-Prox IP500). Работает под управлением командного контроллера U-Prox IC L.

Для работы в системе U-Prox IP прибор использует интерфейс Ethernet (проводная компьютерная сеть) и существующую компьютерную сеть.

В ретрансляторе предусмотрена функция программирования сетевых настроек и обновления его микропрограммы через стандартный порт USB (micro USB B).

Прибор выпускается в двух модификациях: модификация 1 - без поддержки PoE (Power over Ethernet) и модификация 2 с поддержкой PoE.

Питание ретранслятора может осуществляться как от источника 12В, так и с помощью технологи PoE (Power over Ethernet, IEEE 802.3af, подача питания по кабелю компьютерной сети), что значительно упрощает установку приборов.

Тщательно продуманные технические и конструкторские решения, простой монтаж, коммуникация по компьютерной сети, питание с помощью технологии PoE – все это позволяет легко построить систему беспроводных замков для управления доступом в помещения.

### <span id="page-3-0"></span>**Характеристики**

- Питание:
	- o **Внешний источник 12В:**
		- Ток потребления от источника 12 В, не более 150 мА
		- Амплитуда пульсаций источника питания постоянного тока, не более 500 мВ
	- o **Модификация 2: IEEE 802.3af PoE.** Класс потребления PoE class 1, до 3,84 Вт
	- o **Разъем mictroUSB**
- Ретранслирует данные от контролеров U-Prox IP500:
	- o ISM устройство с двусторонней коммуникацией: 868.0-868.6 МГц
	- o Дальность до 20 м
	- o Интерфейс связи с командным контроллером U-Prox IC L проводная компьютерная сеть.
- Порт Ethernet с гальванической развязкой, 10BASE-T/100BASE-TX. Модификация 2 - 802.3af PoE.
- Один порт micro USB B для конфигурации сетевых настроек и обновления микропрограммы контроллера
- Полная конфигурация выполняется с помощью ПО СКУД через компьютерную сеть. Есть режим автоконфигурации в одноранговой сети,
- Климатическое исполнение УХЛ 4.2 по ГОСТ 15150-69 в диапазоне температур окружающего воздуха от 0 до +55  $^{0}$  C
- Ретранслятор обеспечивает работоспособность при относительной влажности до 80 % без конденсации влаги

### <span id="page-4-0"></span>**Описание и работа**

### <span id="page-4-1"></span>**Устройство ретранслятора**

Прибор может поставляться в нескольких модификациях.

Внешний вид прибора представлен на рис. 1 (а и б).

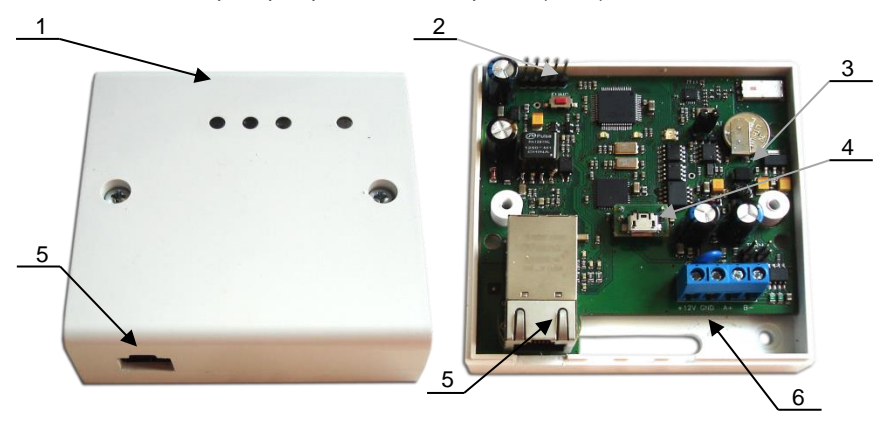

- *1. Корпус устройства*
- *2. Кнопка сброса к заводским установкам (*FUNC*)*
- *3. Плата прибора*
- *4. Порт micro USB B*
- *5. Порт для подключения кабеля Ethernet*
- *6. Клеммная колодка*

Рис. 1а. Внешний вид U-Prox HE модификации 1

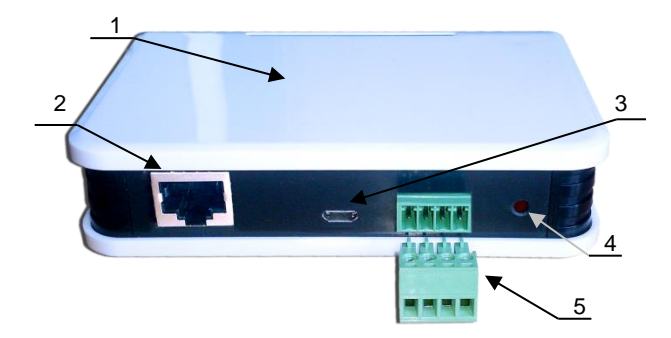

- *1. Корпус устройства*
- *2. Порт для*
- *подключения кабеля Ethernet*
- *3. Порт micro Usb B*
- *4. Кнопка сброса к заводским установкам (*FUNC*)*
- *5. Съемная клеммная колодка*

Рис. 1б. Внешний вид U-Prox HE модификации 2

Расположение на плате ретранслятора кнопок, разъёмов и их назначение показано на рис. 2 (a и б).

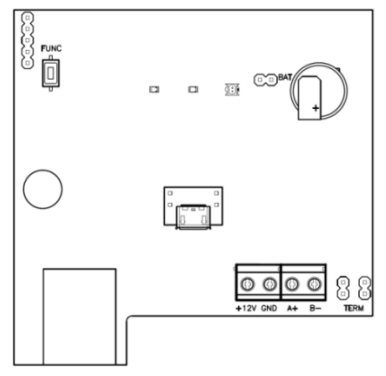

Рис. 2а. Внешний вид платы ретранслятора модификации 1

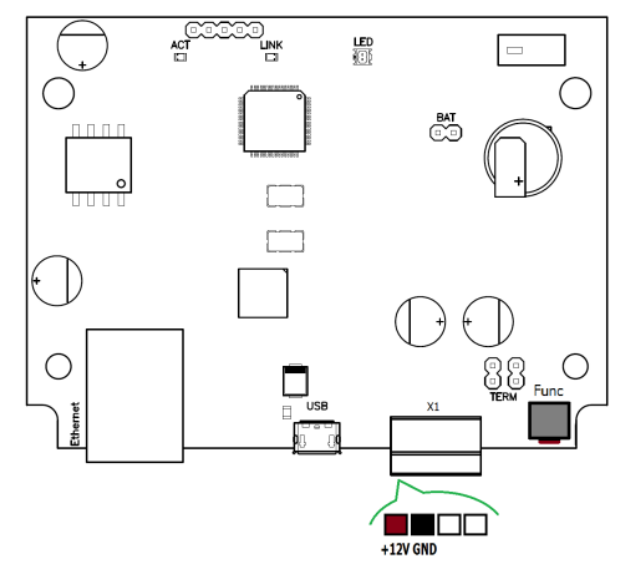

Рис. 2б. Внешний вид платы ретранслятора модификации 2

#### <span id="page-5-0"></span>**Назначение контактов, перемычек и кнопок ретранслятора**

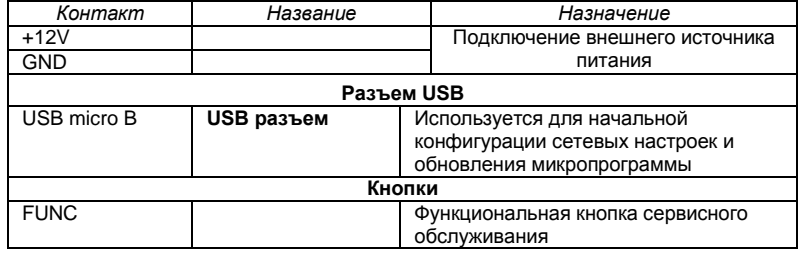

### <span id="page-6-0"></span>**Световая индикация ретранслятора**

### **Светодиоды слева-направо:**

### Светодиод **Link**:

 светится - Ethernet кабель исправен Светодиод **Act.:** 

частое мигание – происходит обмен данными

Двухцветный светодиод - **LED**:

- **дежурный режим (периодическое мигание):**
	- o красный, 2 коротких импульса раз в секунду связь с командным контроллером отсутствует,
	- o зеленый 1 короткий импульс раз в секунду связь с командным контроллером в норме;
- **режим загрузчика**  быстрое мигание красным

### <span id="page-6-1"></span>**Работа ретранслятора**

Ретрансляторы поставляются в незагруженном состоянии, в заводских настройках. В этом состоянии двухцветный светодиод на устройстве мигает 2 раза в секунду красным. Для работы прибора в СКУД необходимо загрузить в него сетевые настройки с помощью программы "Конфигуратор", или воспользоваться режимом автоконфигурации.

Сброс ретранслятора в незагруженное состояние производится либо командой с компьютера, либо с помощью процедуры, описанной в разделе "Сервисное обслуживание".

В дежурном режиме ретранслятор обрабатывает информацию, поступающую от беспроводных контроллеров U-Prox IP500 непосредственно через встроенный радио интерфейс (беспроводный интерфейс ISM диапазона) и ретранслирует ее к контролеру U-Prox IC L. Для подключения ретранслятора к U-Prox IC L используется интерфейс Ethernet (проводная компьютерная сеть) и существующая компьютерная сеть.

### <span id="page-6-2"></span>**Работа коммуникатора**

Ретранслятор работает в автоматическом режиме. После загрузки конфигурации с U-Prox IC L выполняется отработка данных от разрешенных беспроводных контроллеров U-Prox IP500 и отправка данных к контроллеру U-Prox IC L.

Коммуникатор ретранслятора работает в режиме **нотификации**, то есть при наличии данных инициируется обмен ими с контроллером U-Prox IC L.

Прибор может быть подключен к компьютерной сети с помощью проводного соединения (Ethernet).

При этом обеспечивается как работа внутри **локальной** сети предприятия (см. рис 3), так и **через сеть Интернет** (см. рис. 4), что позволяет строить распределенные системы доступа любого масштаба.

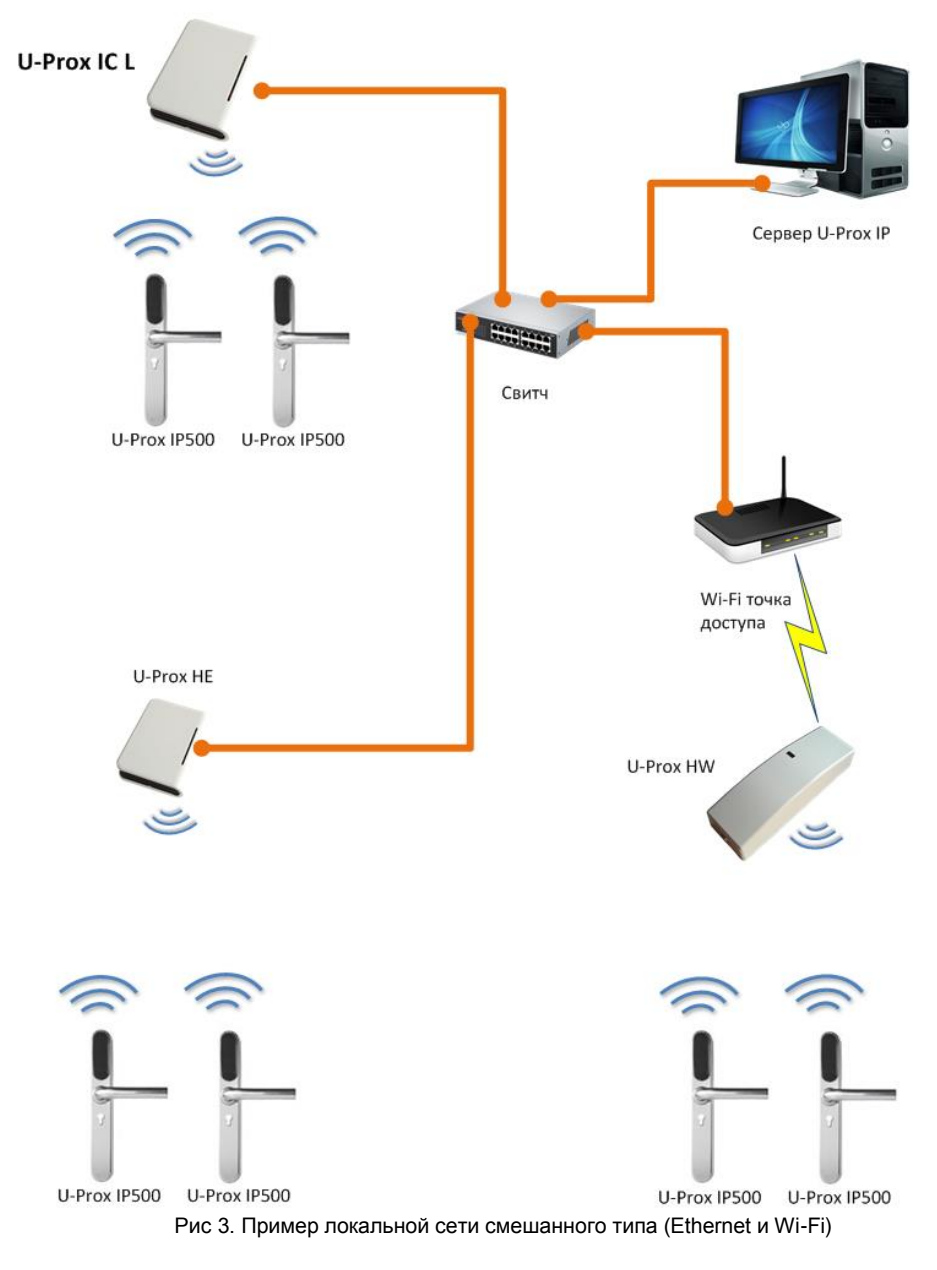

*Где U-Prox HW – ретранслятор, предназначенный для расширения области действия беспроводного интерфейса ISM диапазона. Для подключения к компьютерной сети имеет интерфейс Wi-Fi (беспроводная компьютерная сеть).*

### U-Prox

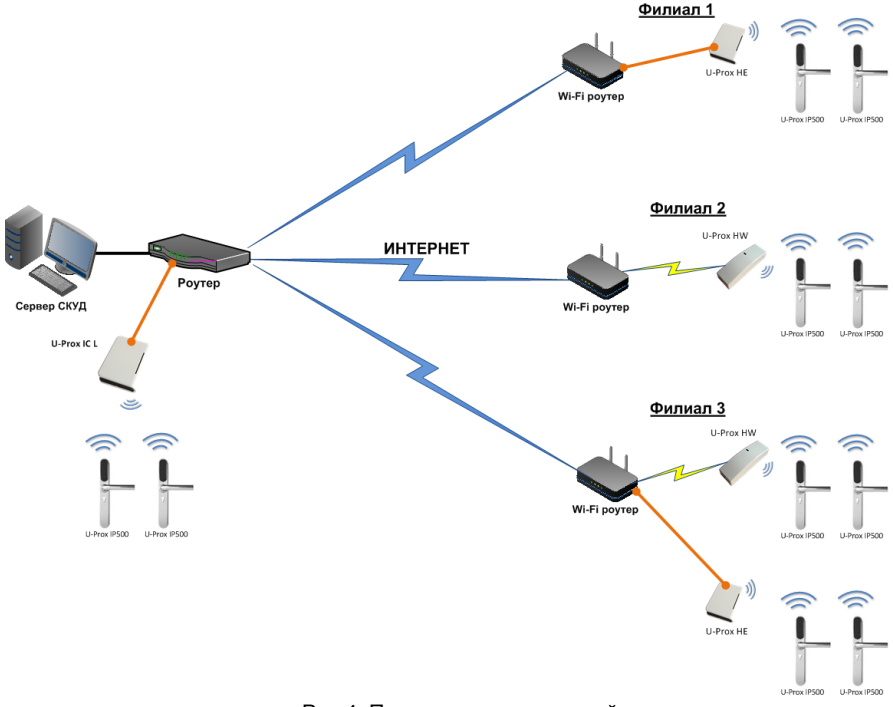

Рис 4. Пример распределенной сети

При построении общей сети центрального офиса и филиалов для дополнительной защиты рекомендуется использовать VPN технологии, а для обеспечения резервирования каналов связи - роутеры с двумя разнородными каналами доступа в Интернет.

#### *Алгоритм работы внутри локальной сети*

- 1. После включения прибора, выполняется проверка, включен ли режим DHCP (IP адрес прибора 0.0.0.0), или прибор получил статический IP адрес;
- 2. Если включен режим DHCP, будет запущена процедура динамического назначения IP адреса;
- 3. Периодическое обновление статуса IP адреса (продление зарезервированного IP, если включен режим DHCP)
- 4. Определение доступности контроллера U-Prox IC L (по IP или DNS имени)
- 5. Периодическая отправка тестовых сигналов
- 6. Отправка событий доступа
- 7. Ожидание команд контроллера.

### *Алгоритм работы через сеть Интернет (локальная проводная сеть)*

1. После включения контроллера, выполняется проверка, включен ли режим DHCP (IP адрес прибора 0.0.0.0), или прибор получил статический IP адрес;

- 2. Если включен режим DHCP, будет запущена процедура динамического назначения IP адреса;
- 3. Периодическое обновление статуса IP адреса (продление зарезервированного IP, если включен режим DHCP)
- 4. Определение возможности выхода в Интернет (доступность IP адресов маршрутизаторов)
- 5. Определение доступности контроллера U-Prox IC L (по IP или DNS имени)
- 6. Периодическая отправка тестовых сигналов
- 7. Если есть, отправка событий. Ожидание команд контроллера.
- 8. Отправка событий доступа
- 9. Ожидание команд сервера

### <span id="page-9-0"></span>**Построение системы беспроводных замков**

Построение системы имеет четкую иерархическую структуру. Все исполняющие контроллеры U-Prox IP500 работают в автоматическом режиме, т.е. принимают решение о предоставлении доступа на основе загруженных в них ранее правил.

Контроллер U-Prox IC L выполняет маршрутизацию данных от разрешенных беспроводных контроллеров U-Prox IP500 через ретрансляторы U-Prox HE и U-Prox HW. Интерфейс связи между U-Prox IC L и сервером СКУД, а также между U-Prox IC L и U-Prox HE, U-Prox HW – компьютерная сеть. Интерфейс связи между U-Prox IC L, U-Prox HE, U-Prox HW и U-Prox IP500 – беспроводный интерфейс ISM диапазона (Industrial Security and Medical radio).

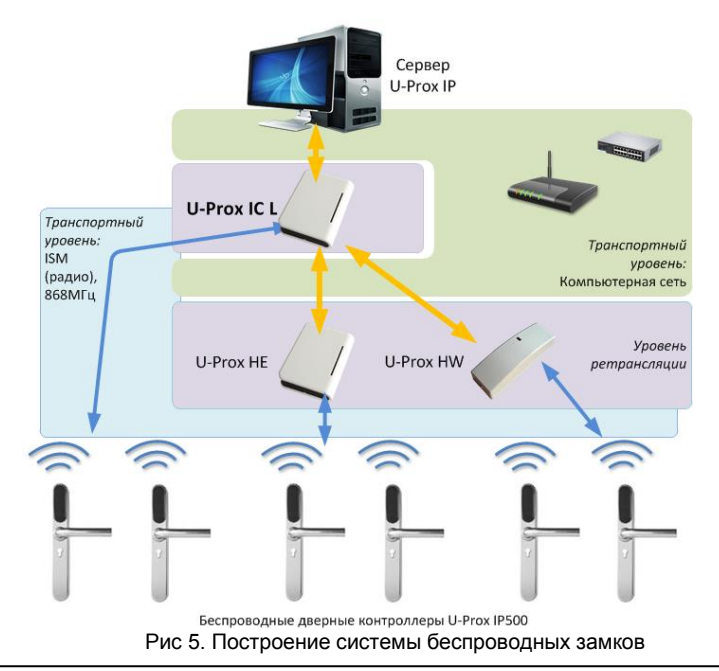

#### <span id="page-10-0"></span>**Развертывание системы беспроводных замков**

Использование сетевой существующей инфраструктуры, стандартных сетевых протоколов (например, DHCP) позволили реализовать принцип "подключил и работаешь". Режим автоконфигурации адреса сервера в устройствах значительно облегчает развертывание системы беспроводных замков.

Процедура развертывания системы состоит из трех шагов (см. рис. 6):

- 1. подключение контроллера U-Prox IC L,
- 2. подключение ретрансляторов U-Prox HE,
- 3. подключение беспроводных контроллеров U-Prox IP500

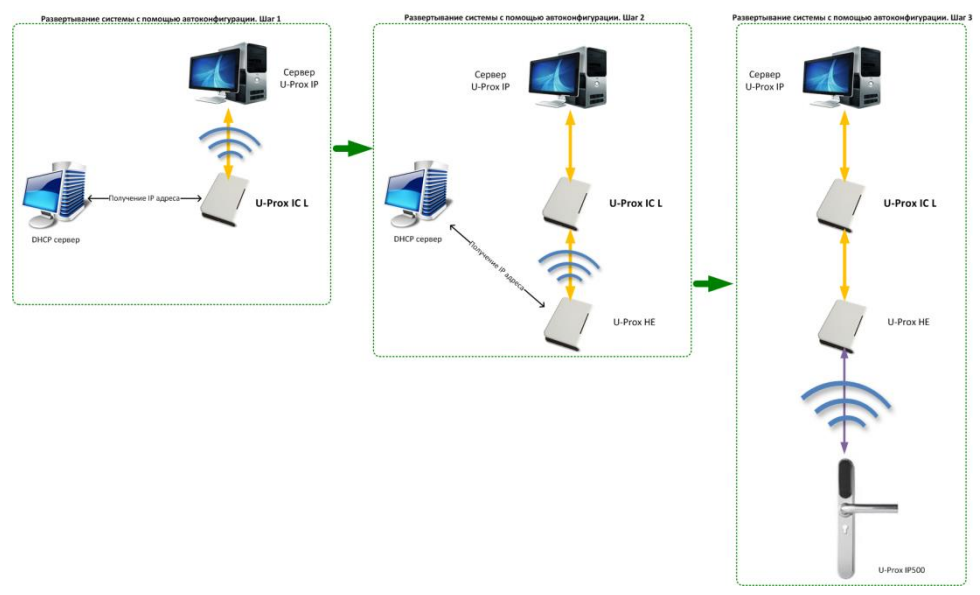

#### Рис 6. Развертывание системы беспроводных замков

Алгоритмы работы автоконфигурации для каждого шага, описаны ниже.

#### *Автоконфигурация адресов сервера для U-Prox IC L*

- 1. После включения контроллера, выполняется проверка, включен ли режим DHCP (IP адрес прибора 0.0.0.0), или прибор получил статический IP адрес;
- 2. Если включен режим DHCP, будет запущена процедура динамического назначения IP адреса;
- 3. Если не задан адрес сервера СКУД (IP или DNS имя), включается режим автоконфигурации контроллера:
	- a. Прибор выполняет рассылку пакетов данных, оповещающих сервер СКУД о себе как о новом устройстве в локальной сети.

Хотя данная рассылка широковещательная, но она ограничена одноранговой локальной сетью, и активным сетевым оборудованием. Поэтому для сетей со сложной топологией IP адреса сервера СКУД задаются вручную.

- b. При получении пакета данных от нового прибора оператору системы будет выдано оповещение. Далее оператор должен добавить прибор в базу данных (БД).
- c. После добавления устройства в БД прибор получает пакет с ответом от сервера СКУД. Инициализируется запись адреса сервера в настройки контроллера и прекращается широковещательная рассылка.
- d. После настройки параметров контроллера в БД оператор должен выполнить загрузку устройства. Прибор будет связан с данной СКУД, что исключит возможность перехвата управления.

Чтобы отменить привязку контроллера к СКУД, его следует сбросить к заводским настройкам.

e. В случае смены адреса сервера, устройство повторно выполнит автоконфигурацию, но обмен данными будет возможен только со СКУД, к которой был привязан прибор.

### *Автоконфигурация адресов U-Prox IC L для ретрансляторов, подключаемых к контроллеру-концентратору*

- 1. После включения ретранслятора, выполняется проверка, включен ли режим DHCP (IP адрес прибора 0.0.0.0), или прибор получил статический IP адрес;
- 2. Если включен режим DHCP, будет запущена процедура динамического назначения IP адреса;
- 3. Если не задан адрес контроллера U-Prox IC L (IP или DNS имя), включается режим автоконфигурации ретранслятора:
	- a. Прибор выполняет рассылку пакетов данных, оповещающих контроллер-концентратор о себе как о новом устройстве в локальной сети.

Хотя данная рассылка широковещательная, но она ограничена одноранговой локальной сетью, и активным сетевым оборудованием. Поэтому для сетей со сложной топологией IP адреса концентратора U-Prox IC L задаются вручную.

- b. При получении пакета данных от нового прибора с помощью U-Prox IC L оператору системы будет выдано оповещение. Далее оператор должен добавить прибор в базу данных (БД).
- c. После добавления устройства в БД оператор должен выполнить загрузку контроллера-концентратора U-Prox IC L.
- d. После загрузки U-Prox IC L прибор получает пакет с ответом от контроллера-концентратора. Инициализируется запись адреса U-Prox IC L в настройки ретранслятора и

прекращается широковещательная рассылка. Прибор будет связан с данной СКУД, что исключит возможность перехвата управления.

Чтобы отменить привязку ретранслятора к СКУД его следует сбросить к заводским настройкам.

e. В случае смены адреса U-Prox IC L, устройство повторно выполнит автоконфигурацию, но обмен данными будет возможен только с контроллерами-концентраторами СКУД, к которой был привязан прибор.

### *Автоконфигурация контроллеров U-Prox IP500*

- 1. После включения прибор выполняет самоанонс по радиоинтерфейсу (ISM).
- 2. Если прибор не связан ни с одним U-Prox IC L, включается режим автоконфигурации:
	- a. Прибор выполняет рассылку пакетов данных, оповещающих о себе как о новом устройстве.
	- b. Пакеты данных принимают ретрансляторы U-Prox HE, U-Prox HW и передают их контроллеру-концентратору U-Prox IC L.
	- c. U-Prox IC L отправляет извещение о новом устройстве на сервер СКУД.
	- d. При получении пакета данных от нового прибора оператору системы будет выдано оповещение. Далее оператор должен добавить прибор в базу данных (БД).
	- e. После добавления устройства в БД оператор должен выполнить загрузку контроллера-концентратора U-Prox IC L.
	- f. Затем, после настройки параметров контроллера U-Prox IP500 в БД, оператор должен выполнить загрузку устройства. Прибор будет связан с данной СКУД, что исключит возможность перехвата управления.

Чтобы отменить привязку прибора к СКУД его следует сбросить к заводским настройкам.

3. U-Prox IP500 переходит в штатный режим работы.

 $\circ$ 

86.50

 $\circ \circ \circ$ 

50

 $36.$ 

℮

 $27,25$ 

### <span id="page-13-0"></span>**Порядок работы с устройством**

Ретранслятор поставляется в пластиковом корпусе без источника питания. Габаритные размеры прибора указаны на рис. 7.

### <span id="page-13-1"></span>**Порядок подключения**

 $U-Prow$ 

1. При необходимости, если нет возможности получить настройки автоматически, произведите начальную настройку (а именно задайте сетевые параметры)

ретранслятора с помощью утилиты "Конфигуратор" через USB порт;

- 2. В месте установки ретранслятора выполните подготовку - (см. **Рекомендации по монтажу**);
- 3. Выполните подводку кабеля Ethernet;
- 4. Выполните подводку кабеля от блока питания (по необходимости);

Рис 7а. Габаритные размеры, модификация 1

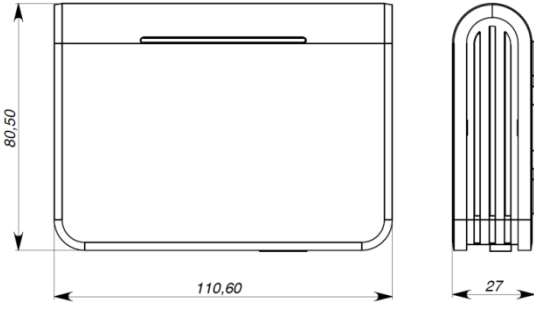

Рис 7б. Габаритные размеры, модификация 2

- 5. Выполните укладку монтажных кабелей в стене;
- 6. Установите и закрепите корпус ретранслятора;
- 7. Подключите в ПО СКУД ретранслятор (в соответствии с инструкцией СКУД);
- 8. С помощью ПО СКУД выполните полную загрузку;
- 9. Устройство готово к работе.

### <span id="page-13-2"></span>**Рекомендации по монтажу**

Размещать ретранслятора следует в месте, доступном для обслуживания.

Для установки ретранслятора на стене необходимо выполнить следующие действия:

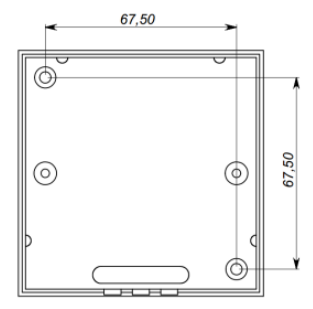

Рис 8а. Разметка крепежных отверстий, модификация 1

### **Модификация 1** (См. Рис. 8а):

- откройте крышку корпуса, извлеките плату из корпуса, приложите его к предполагаемому месту крепления и выполните разметку отверстий;
- пропустите провода в отверстия в стенке корпуса;
- закрепите корпус ретранслятора;
- выполните подключение проводов.

**Модификация 2** (См. Рис. 8б):

- выполните разметку отверстий, используя приложенный чертеж;
- закрепите корпус ретранслятора;
- (@ 6 50 ă 6 (ල 69.50

Рис 8б. Разметка крепежных отверстий, модификация 2

## выполните подключение проводов

### <span id="page-14-0"></span>**Коммуникация**

Для связи с контроллером U-Prox IC L ретранслятор U-Prox HE может использовать проводную компьютерную сеть. Настройка прибора возможна с помощью автоконфигурации или вручную с ПК с помощью ПО "Конфигуратор". При соответствующей настройке обеспечивается:

- назначение статического или динамического (DHCP) IP адреса устройству;
- работа с двумя (основной и резервный) IP или DNS (доменными именами компьютера) адресами контроллера U-Prox IC L;
- Работа через сеть Интернет с возможностью резервирования путей в Интернет через второй маршрутизатор (роутер).

Ретранслятор работает в автоматическом режиме - после загрузки данных с сервера выполняет ретрансляцию данных от разрешенных беспроводных контроллеров по сети Ethernet, к контроллеру U-Prox IC L.

Коммуникатор ретранслятора работает в режиме **нотификации**, то есть при наличии данных инициируется их передача к контроллеру U-Prox IC L.

При работе в компьютерной сети ретранслятор обеспечивает защиту от несанкционированного вмешательства благодаря криптостойкости (шифрование пакета данных с использованием 256-битного ключа) и имитостойкости (контроль уникального серийного номера устройства), а также контролю канала связи посредством периодических тестовых сигналов от устройства.

### <span id="page-14-1"></span>**Проводная компьютерная сеть (Ethernet)**

Интерфейс Ethernet используется для объединения компонентов системы в сеть, а также при использовании технологии PoE для подачи питания. Длина

кабеля Ethernet без использования дополнительного оборудования может составлять до 100 метров, при этом обеспечивается скорость передачи данных до 100Мбит/c.

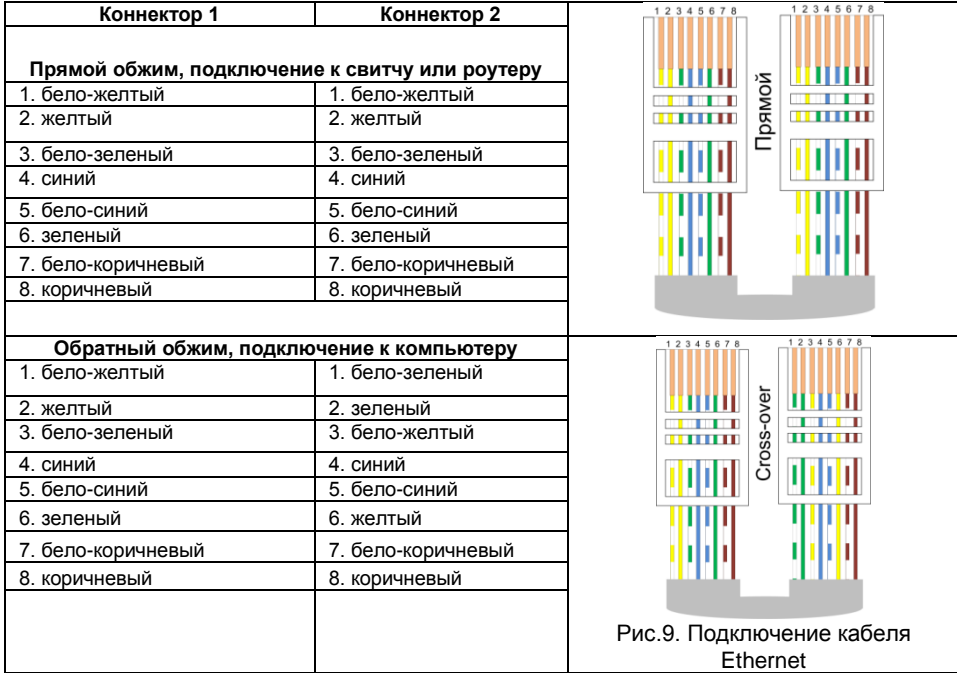

На рис. 9 показаны примеры подключения кабеля Ethernet.

При настройке Ethernet коммуникатора ретранслятора следует выполнить:

- Настройку сетевых параметров устройства (при использовании DHCP не задаются):
	- o IP адрес
	- o Маска подсети
	- o IP адрес шлюза (роутера) интернет 1(необязательно в локальной сети)
	- o IP адрес шлюза (роутера) в интернет 2 (необязательно)
	- o IP адрес DNS сервера 1 (если используется передача данных на доменное имя)
	- o IP адрес DNS сервера 2 (необязательно, если используется передача данных на доменное имя)
- Настройку коммуникации с контроллером U-Prox IC L (по необходимости, если не используется режим автоконфигурации):
	- o IP или DNS адрес контроллера U-Prox IC L
	- o Порты доступа (порт чтения и порт записи)
	- o Частота проверки канала связи (отправки тестового сигнала)

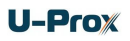

#### <span id="page-16-0"></span>**Порядок программирования ретранслятора**

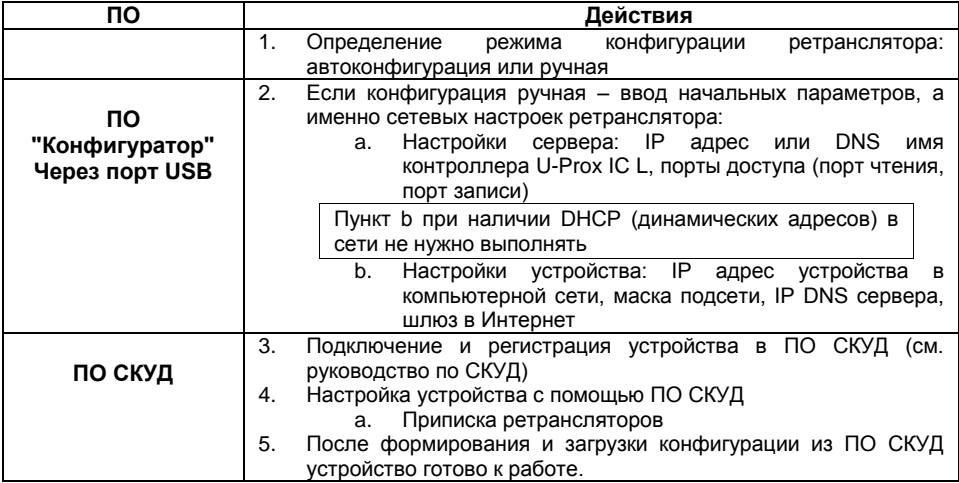

### <span id="page-16-1"></span>**Сервисное обслуживание**

#### <span id="page-16-2"></span>**Сброс в заводские установки**

Для возврата ретранслятора к заводским установкам следует выполнить следующие действия:

- 1. Обесточьте прибор
- 2. Нажмите и удерживайте кнопку FUNC
- 3. Подайте питание
- 4. Подождите 10 секунд, пока не загорится светодиод LED красным, и затем отпустите кнопку FUNC
- 5. Светодиод LED 6 раз вспыхнет красным процесс возврата к заводским установкам завершен

#### <span id="page-16-3"></span>**Переход в режим программирования**

Для перевода ретранслятора в режим программирования достаточно подключить его USB кабелем к компьютеру.

Далее выполните настройку прибора с помощью программного обеспечения "Конфигуратор"

### <span id="page-16-4"></span>**Замена микропрограммы устройства**

- 1. Подключите USB кабель сначала к компьютеру, а затем к контроллеру
- 2. С помощью специального программного обеспечения выполните замену микропрограммы ретранслятора
- 3. После загрузки ПО в прибор ОБЯЗАТЕЛЬНО подождите 25-30 секунд

### <span id="page-16-5"></span>**Заводские настройки**

DHCP включён (не установлен IP ретранслятора), адрес контроллера U-Prox IC L не указан (автоконфигурация разрешена)

### <span id="page-17-0"></span>**Техническое обслуживание и ремонт**

Гарантийное и послегарантийное обслуживание ретрансляторов U-Prox HE выполняется лицами или организациями, получившими на это полномочия от производителя.

### <span id="page-17-1"></span>**Хранение**

- Приборы должны храниться в условиях 2 ГОСТ 15150 при отсутствии в воздухе кислотных, щелочных и других активных примесей.
- Хранение приборов без тары не допускается.
- Хранение запакованных в индивидуальную или транспортную тару приборов на складах допускается при укладке в штабель без прокладок между ними. Количество рядов в штабеле — не больше шести.
- Срок хранения приборов не более шести месяцев с момента изготовления.
- В складских помещениях должны быть обеспечены температура воздуха от 5 до 50 °С, относительная влажность до 80 %, отсутствие в воздухе кислотных и щелочных и других активных примесей.

### <span id="page-17-2"></span>**Транспортирование**

- Упакованные приборы допускается транспортировать в условиях 5 ГОСТ 15150 в диапазоне температур от минус 50 до плюс 50 °С, при защите от прямого действия атмосферных осадков и механических повреждений.
- Упакованные в индивидуальную или транспортную тару приборы могут транспортироваться всеми видами закрытых транспортных средств в соответствии со следующими документами:
- "Правила перевозок грузов автомобильным транспортом" 2 изд., М., "Транспорт", 1983
- "Правила перевозки грузов", М., "Транспорт", 1983
- "Технические условия погрузки и крепления грузов", М., "Транспорт", 1990

### <span id="page-17-3"></span>**Маркировка**

На приборе нанесена маркировка, содержащая в себе:

- название предприятия или товарный знак производителя;
- название, условное обозначение и вариант исполнения;
- порядковый номер;
- вид питания;
- номинальное напряжение сети электропитания;
- номинальную частоту сети электропитания;
- обозначение соединителей;
- обозначение клеммы заземления;
- "Знак соответствия" для приборов, имеющих сертификат соответствия.

На индивидуальной таре наклеена этикетка, на которой обозначены:

- товарный знак производителя;
- название и условное обозначение прибора;
- масса прибора;
- дата изготовления.

На транспортной таре нанесена маркировка:

- товарный знак производителя;
- название и условное обозначение прибора;
- манипуляционные знаки 1, 3, 5, 11, 19 по ГОСТ 14192.

### <span id="page-18-0"></span>**Упаковка**

Приборы упакованы в индивидуальную тару.

Упаковка приборов обеспечивает невозможность доступа к ним без повреждения тары. Упакованные в индивидуальную тару приборы упакованы в транспортную тару.

В каждый картонный или деревянный ящик вложен упаковочный лист.

На ящиках нанесены надписи в соответствии с п. "Маркировка" данного документа. Надписи напечатаны типографским методом или нанесены стойкой краской.

В транспортную тару вложен упаковочный лист, который содержит в себе:

- количество упакованных приборов;
- название и условное обозначение приборов;
- фамилию упаковщика.

### <span id="page-18-1"></span>**Гарантийные обязательства**

Производитель гарантирует соответствие прибора U-Prox HE описанным в данной инструкции параметрам в течение гарантийного срока хранения и гарантийного срока эксплуатации при выполнении условий хранения и эксплуатации, установленных данным руководством по эксплуатации.

Гарантийный срок хранения — 6 месяцев со дня изготовления.

Гарантийный срок эксплуатации — 18 месяцев с момента введения в эксплуатацию.

Поставку приборов, обучение персонала, монтаж, пуско-наладочные работы и гарантийное обслуживание прибора U-Prox HE производит изготовитель или организации, получившие соответствующие полномочия от изготовителя.

При выявлении дефекта, возникшего по вине изготовителя, вышеупомянутые организации обеспечивают его устранение в течение 10 дней с момента поступления сообщения.

В случае проведения пуско-наладочных работ организацией, не имеющей полномочий изготовителя на проведение этих работ, потребитель лишается гарантийного обслуживания.

Гарантийный ремонт не производится, если изделие вышло из строя в случае:

- неправильного подключения,
- несоблюдения требований данного руководства,
- механических повреждений,
- стихийного бедствия.

Фирма-изготовитель имеет право вносить в конструкцию изделия изменения, не влияющие на основные технические характеристики и надежность изделия.

### **Шаблоны разметки для установки прибора модификации 2**

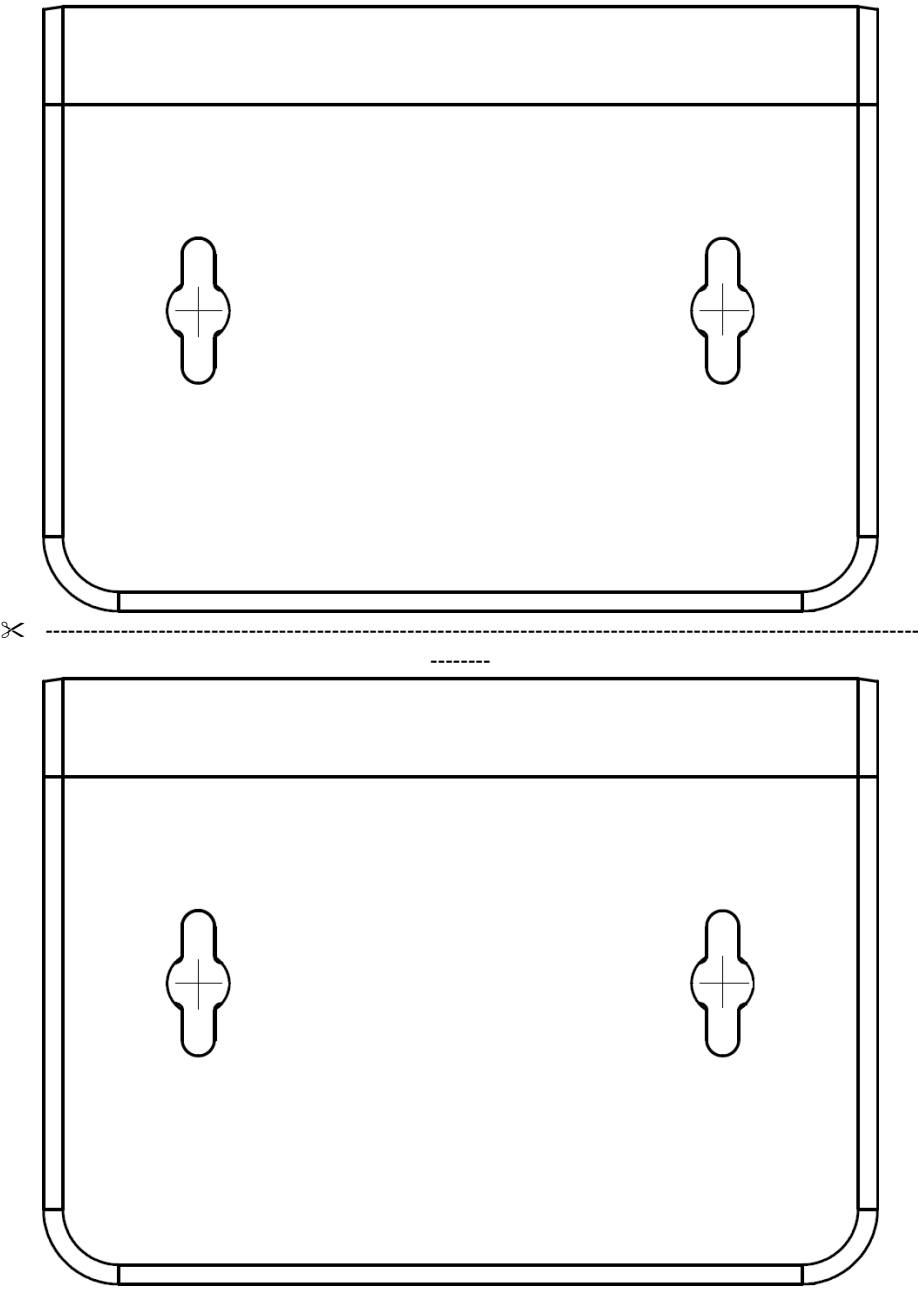